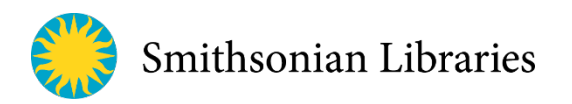

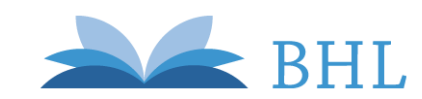

## **Open Access to the** *Animal Keepers' Forum* **via the Biodiversity Heritage Library (BHL)**

**See the** *Animal Keepers' Forum* **(AKF) in BHL here:** www.biodiversitylibrary.org/bibliography/125504

Coverage includes Volume 1 to Present with a 2 year embargo period. Additional issues are added each year by Smithsonian Libraries.

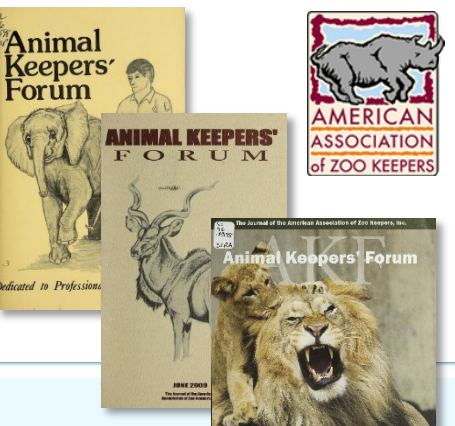

### **Search by Scientific Name in BHL,** www.biodiversitylibrary.org/advsearch

- 1. Type any scientific name into the BHL search box
- 2. Click on the Scientific Names tab (far right)
- 3. Choose the appropriate name from the list
- 4. View bibliography listing all mentions of that species name throughout the BHL
	- $\circ$  Names are discovered using an algorithm over uncorrected, automatically generated full-text, and therefore this feature should not be considered exhaustive or authoritative
	- o List is automatically sorted A-Z, and therefore all AKF results will appear clustered together towards the beginning of the list

### **Search the full-text of issues of AKF**

- Search results in BHL will display hits for your term in both the bibliographic information (title, author, etc.) as well as full text of items in the library. To search for terms within AKF, enter ""Animal Keepers' Forum" AND [search word or phrase]" into the search box at biodiversitylibrary.org. Be sure to place quotation marks around phrases.
	- 1. Click *Details* below each search result to see where your search term occurs within each result.
	- 2. Use the *Narrow Search By* facets (left-side of screen) to further refine your results by content type, publication date, subject, language, and/or author.
	- 3. Click the title of any search result to view the item online.
- To search inside an issue of AKF you are viewing online in BHL, expand the *Search Inside* tab (right-hand side, book viewer screen) and enter your term into the search box. Use quotation marks for phrases.
	- 1. Results will show your search term in context. Click on the page link to view the desired page.

#### **Download entire items (issues/volumes) from BHL**

- 1. Open an item in BHL
- 2. Click *Download Contents* (upper right, drop down menu)
- 3. Choose *Download Book* from drop down menu
- 4. Choose from:
	- a. PDF (single PDF of entire item)
	- b. JPEG 2000 (multiple jp2 image files, one for each page)
	- c. OCR (optical character recognition, aka the full-text .txt file)
	- d. All (all of the above)

### **Download specific pages (PDFs of articles, individual pages, anything you choose) from BHL**

- 1. Open an item in BHL
- 2. Click *Download Contents* (upper right, drop down menu)
- 3. Choose *Select Pages to Download*
- 4. Follow on screen prompts, and be sure to enter your email correctly!
- 5. Your PDF will be emailed to you in minutes to hours, depending on various factors. They are generated on demand, so response times vary. Contact BHL if wait time is over an hour, could indicate system error.

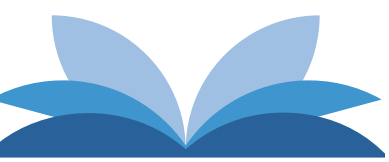

**Biodiversity Heritage Library** www.biodiversitylibrary.org

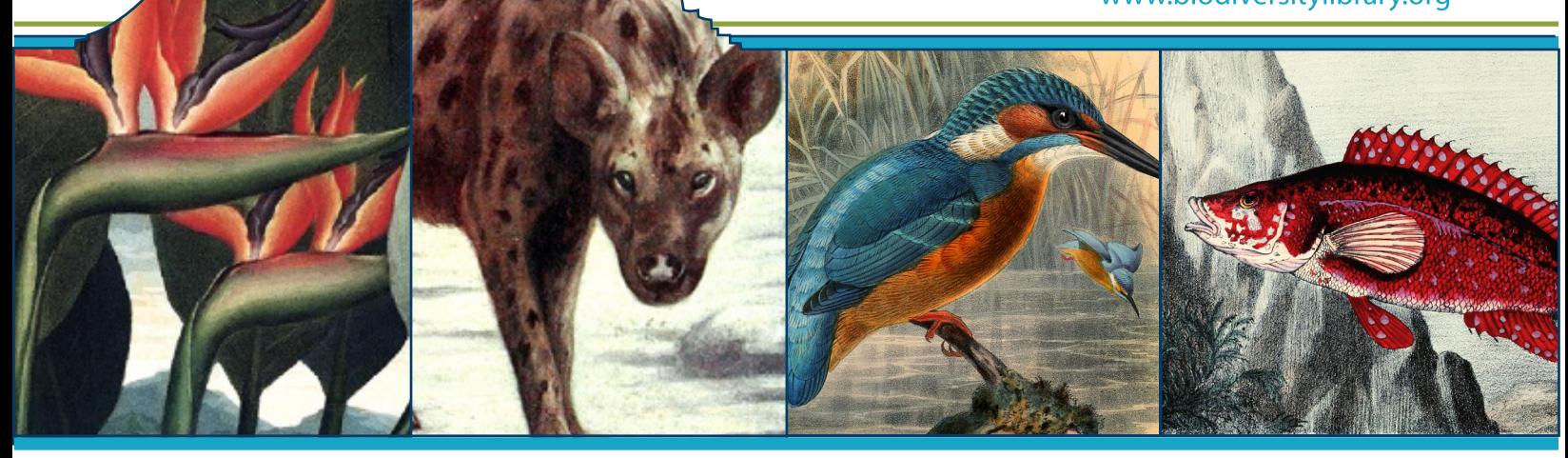

## Inspiring discovery through free access to Biodiversity Knowledge.

The Biodiversity Heritage Library improves research methodology by collaboratively making biodiversity literature openly available to the world as part of a global biodiversity community.

## What is BHL?

The Biodiversity Heritage Library (BHL) (*www.biodiversitylibrary.org*) is revolutionizing the way scientific research is done by digitizing and sharing biodiversity literature online. BHL makes **millions of pages** and **thousands of natural history illustrations** freely available to scientists and others around the world.

# • Content

Millions of pages of biodiversity literature from the 15th-21st centuries.

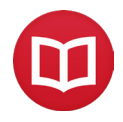

Thousands of articles from premier scientific publications.

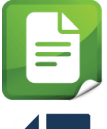

100,000+ illustrations freely available via Flickr: flickr.com/biodivlibrary

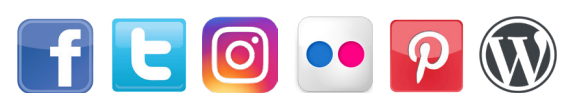

Stay connected with **@BioDivLibrary** on social media! Join BHL's Mailing List: **s.si.edu/BHLMailingList**

#### $EBHL$  About Help Feedback  $f|y|+$ piring discovery through free access to biodiversity knowledge. rsity Heritage Library works collaboratively to make biodiversity literature or ble to the world as part of a global biodiversity co we se the foundational literature component of the Encyclopedia of Life (F4L) ss books and journals, scientific names, authors and subje  $\alpha$ Search Help Support BHL BHL's existence depends on the final support of its patrons. Help us keep this<br>free resource alive! **Browse Our Collection By:** Title Author Date Collection Contributor

# • Services =

Create and download full or custom PDFs of BHL materials.

Discover all mentions of a specific species or taxon throughout BHL.

Request specific books to be added to BHL, free of charge to you!

Submit questions or comments to receive answers from actual BHL librarians.

Access and download BHL metadata through our data downloads and APIs.

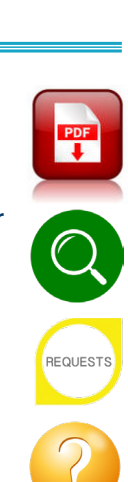